## **Как работает сервис «1С:Контрагент»**

## **Автоматическое заполнение реквизитов контрагента:**

При создании контрагента в форме элемента наберите БИН/ИНН в поле «Начните отсюда» и нажмите кнопку «Заполнить»:

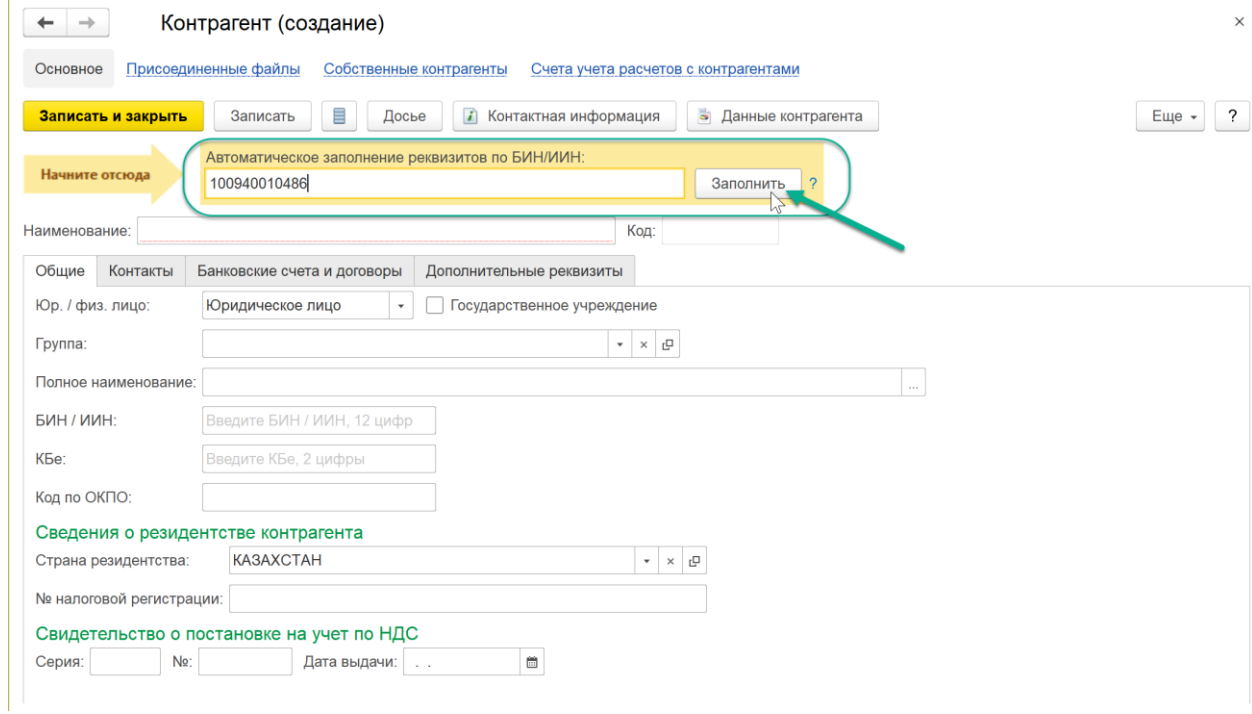

Если БИН/ИИН введен корректно и сведения об организации есть в государственном реестре, реквизиты заполняются автоматически:

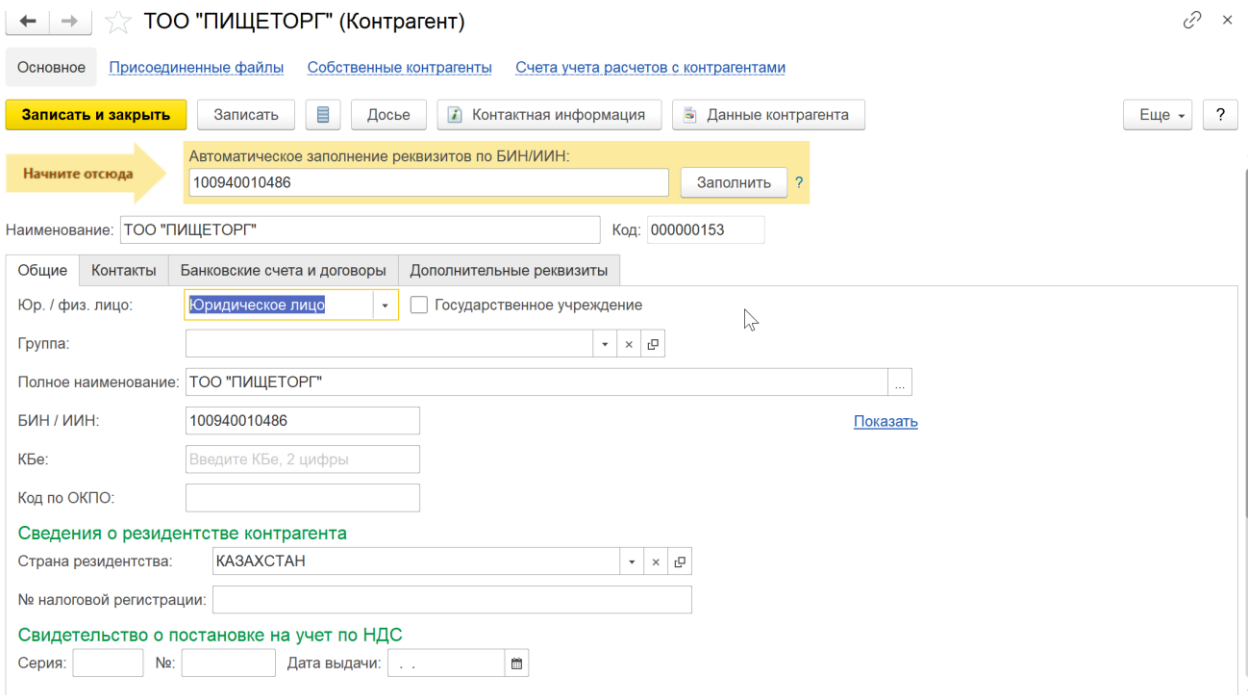

Автоматически заполняются:

## •БИН/ИИН;

•краткое и полное наименование;

•юридический адрес;

•руководитель(записывается как основное контактное лицо).

Создать нового контрагента с помощью функции автозаполнения реквизитов можно из любого документа или справочника программы. Например, в документе "Реализация ТМЗ и услуг" в поле ввода контрагента вместо названия введите БИН. Если в справочнике "Контрагенты" нет контрагента с таким БИН, программа предложит создать нового. По кнопке "Создать" откроется уже заполненная форма нового контрагента.

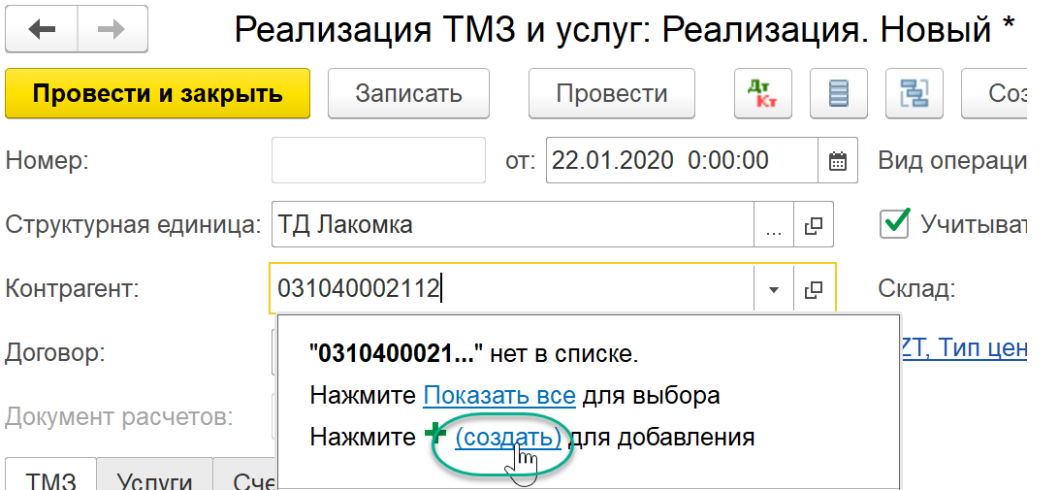

## **Досье контрагента**

**«Досье контрагента» -** отчет, с помощью которого можно проверить актуальность и достоверность сведений о контрагенте, оценить его благонадёжность и финансовое состояние. «Досье» уменьшает риски работы с фирмами-однодневками или недобросовестными поставщиками и покупателями.

В программе «1С:Бухгалтерия для Казахстана» «Досье контрагента» можно открыть из карточки контрагента:

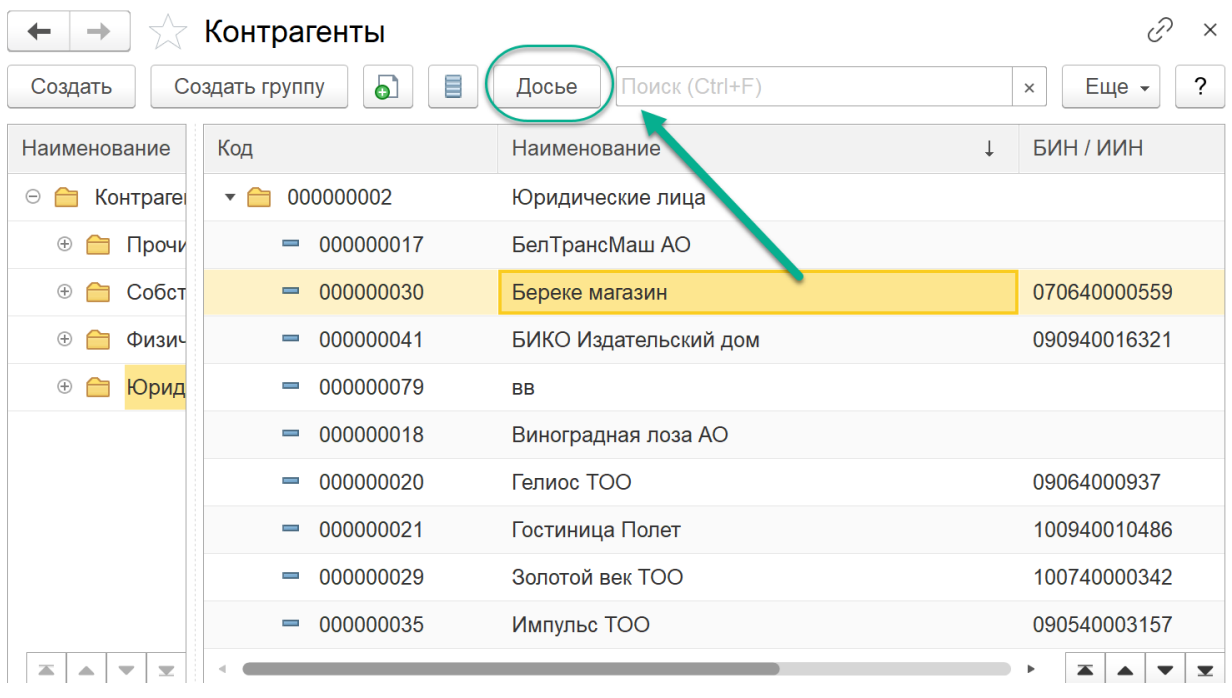

В «Досье контрагента» есть несколько закладок, на которых предоставлена информация:

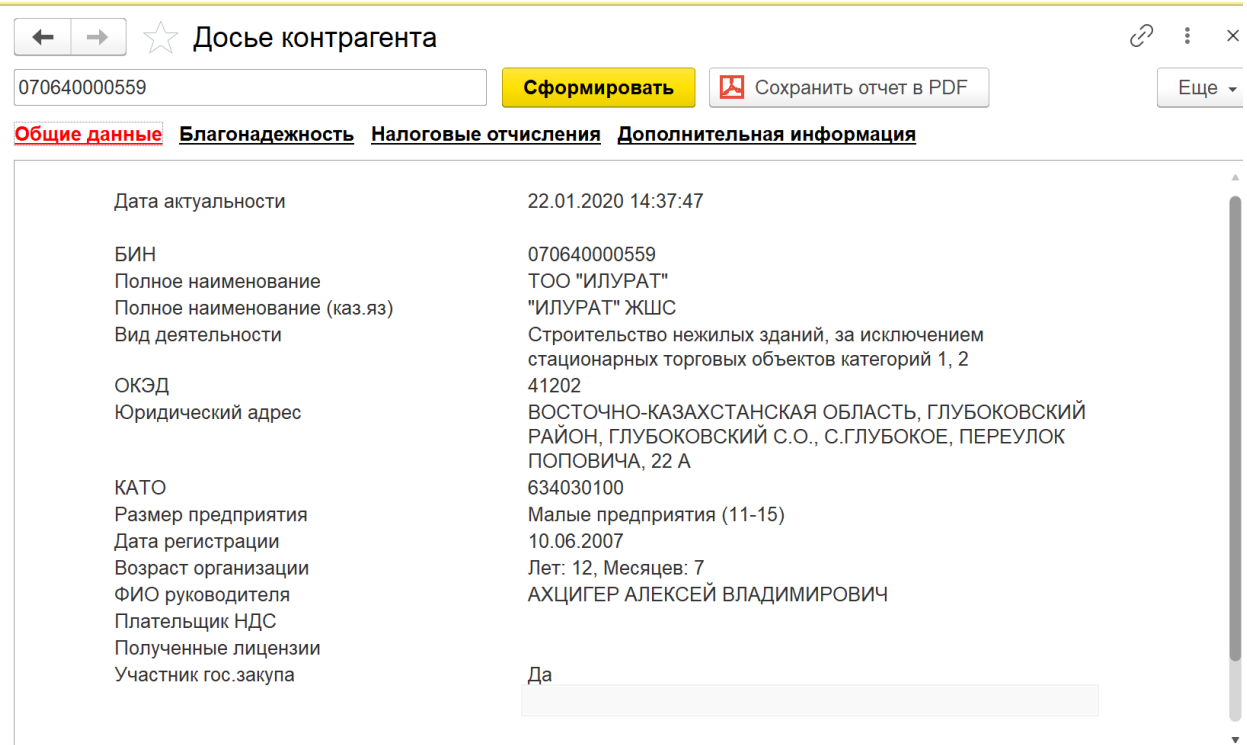

- Сведения Комитета статистики МНЭ РК;
- Сведения о наличии в реестрах благонадежности Комитета Государственных доходов МФ РК
- Сведения о налоговых отчислениях в бюджет по данным ИС ЦУЛС Комитета Государственных доходов МФ РК
- Сведения сервиса 1С:Контаргент для Казахстана обновляются одновременно с обновлениями на сайтах государственных органов.

• За достоверность и полноту информации ответственность несет государственный орган, предоставляющий данные.